## **OverDrive - Kindle Books**

- 1. Open your library's digital collection (you can find it using www.overdrive.com).
- 2. Find a Kindle Book to borrow. You can easily see all of your library's Kindle Books by selecting the **Kindle Books** link near the top of the site (or under  $\equiv$  on mobile devices).
- 3. *Note: You may want to check whether a Kindle Book has any device restrictions before you borrow it (this is most common for picture books, read-alongs, and graphic novels).*
- 3. Select **Borrow**. If prompted, sign into your library.
- 4. Choose a lending period for the title (if available). Then, select **Borrow** again.

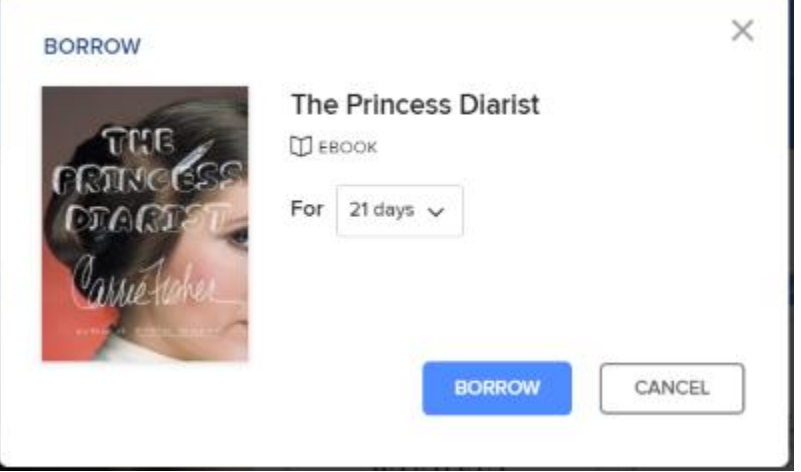

5. After you borrow the title, select **Read now with Kindle**.

Read now with kindle

You'll be taken to Amazon's website to complete checkout and send the ebook to your Kindle device or reading app. If you're already signed into Amazon, continue to step 6. If you're not signed into Amazon, skip to step 7.

6. If you're signed into Amazon, select a device or reading app from the "Deliver to:" dropdown menu, then select **Get library book**. The book will be sent to your Kindle device or reading app.

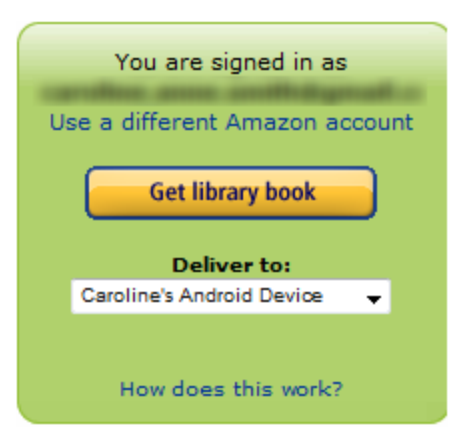

*Note: You must complete this step for the book you borrowed to appear in the "Your Content and Devices" list in your Amazon account. If the book does not appear in this list, you won't be able to download it on any device.*

7. If you're not already signed into Amazon, select **Get library book**. You'll be prompted to sign in.

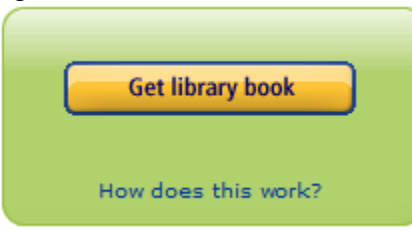

After you sign in, choose the device or reading app where you'd like to send the book you borrowed, then select **Continue**. The book will be sent to your Kindle device or reading app.

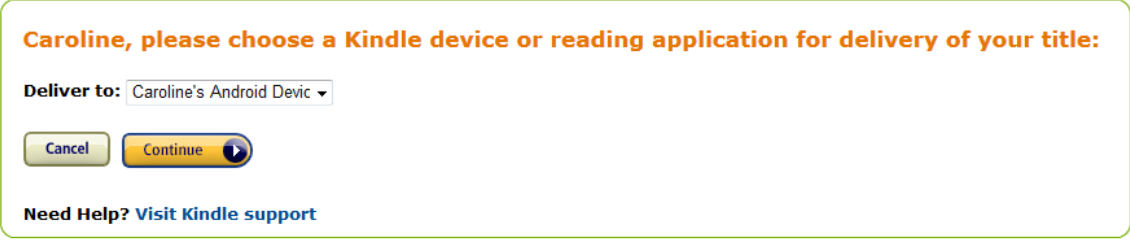

*Note: You must complete this step for the book you borrowed to appear in the "Your Content and Devices" list in your Amazon account. If the book does not appear in this list, you won't be able to download it on any device.*

Your Kindle eReader must have a Wi-Fi internet connection to download library Kindle Books from Amazon. If you don't have a Wi-Fi connection, you'll need to transfer the title via USB. Once a book is on your Kindle device or reading app, you can open it from your device or app's home screen and read it just like any other Kindle Book.

If you want to read the ebook on a different Kindle device or app, you can deliver it again from Amazon's website during the lending period.